HPT will receive the invitation through email welcoming them to VA system. This welcome letter includes:

- Instruction on setting up ID.me account
- Link to ID.me
- Access VA link
- Invitation code required for onboarding process

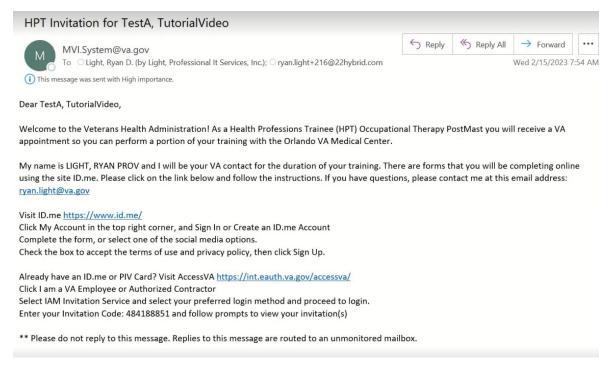

After HPT opens Access VA Link system will redirect them to Access VA page where they will select

### I am a VA Employee or Authorized Contractor then IAM Invitation Service

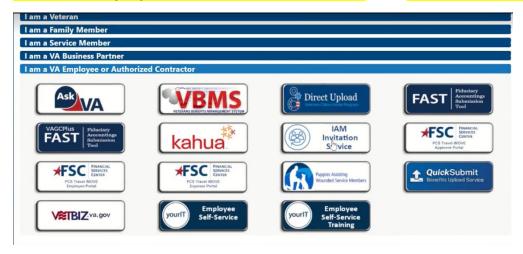

HPT will then have to log in using ID.me

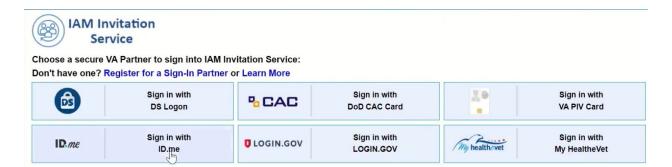

## HPT will select will accept

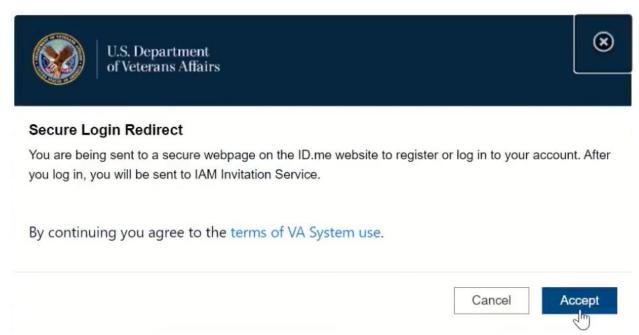

HPT will login using ID.me account. HPT can create account by selecting on create an account if they have not created an ID.me account.

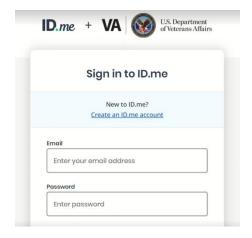

Once logged in HPT will be redirected to IAM Invitation service. **NOTE: HPT will**need invitation code on HPT invitation email. HPT will select enter it here on *Have*an invitation code box.

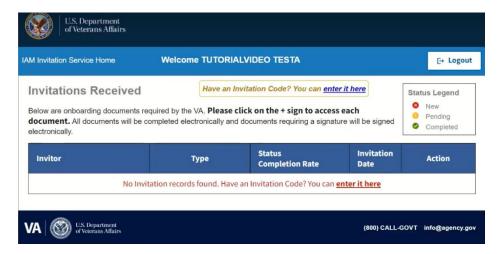

#### HPT will enter invitation code and select submit

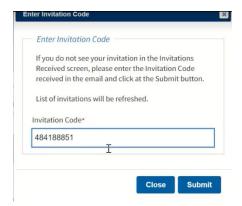

HPT will then be able to see HPT/GME onboarding coordinator name, Employee Type, Completion status, invitation date, and ability to check details and message HPT/GME coordinator.

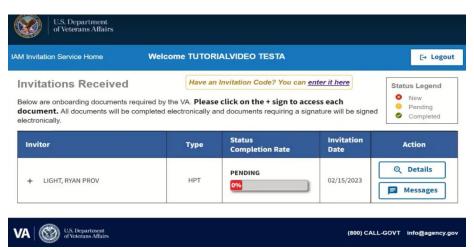

For HPT to complete required (6) onboarding forms select expand (+) sign.

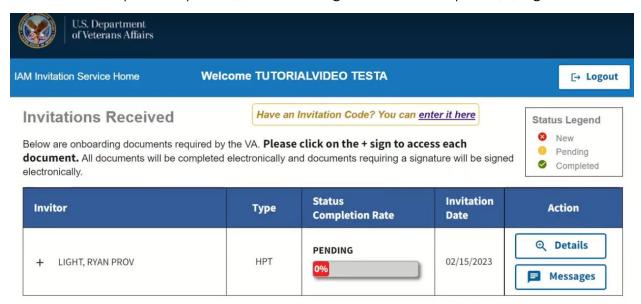

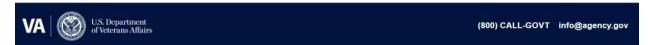

# \*\*HPT must first complete the Initial work sheet before submitting other forms.\*\*

| Invitor                                                                                                    | Туре                                                                                             | Status<br>Completion Rate | Invitation<br>Date | Action              |  |  |  |  |  |
|----------------------------------------------------------------------------------------------------|--------------------------------------------------------------------------------------------------|---------------------------|--------------------|---------------------|--|--|--|--|--|
| <ul><li>LIGHT, RYAN PROV</li></ul>                                                                                                    | НРТ                                                                                              | PENDING                   | 02/15/2023         | O Details  Messages |  |  |  |  |  |
| <ul> <li>■ INITIAL WORKSHEET</li> <li>■ APPLICATION FOR HEALTH PROFES</li> </ul>                                                                                       |                                                                                                  |                           |                    |                     |  |  |  |  |  |
|                                                                                                    | RANDOM DRUG TESTING NOTIFICATION AND ACKNOWLEDGEMENT  DECLARATION OF FEDERAL EMPLOYMENT (OF 306) |                           |                    |                     |  |  |  |  |  |
| APPOINTMENT AFFIDAVITS (SF 61)  (Confirm information and submit document. You will sign the document in person at the VA.)  WITHOUT COMPENSATION AGREEMENT (FL-10-294) |                                                                                                  |                           |                    |                     |  |  |  |  |  |

When completing initial worksheet HPT will be redirected to fillable form. HPT will fill out info and *submit form data*.

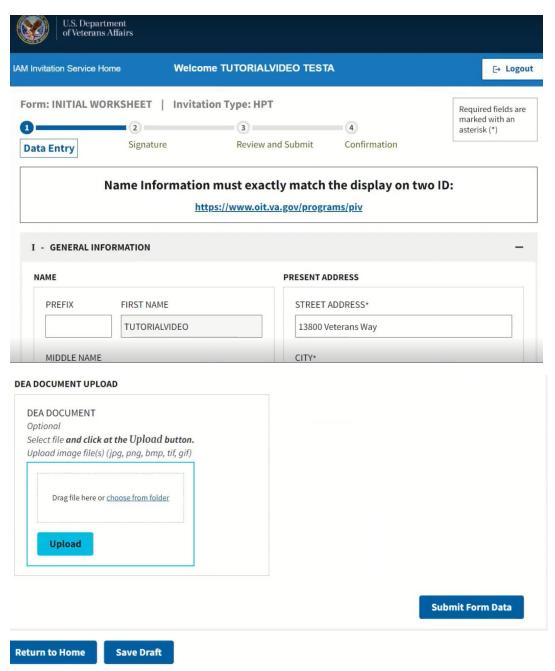

HPT will then have to electronically sign by selecting Review and sign. Then Selecting I certify and Apply signature.

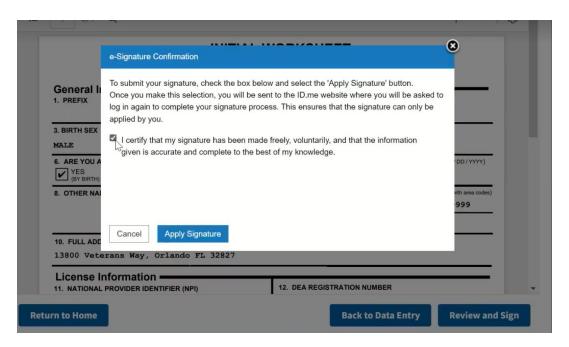

HPT will then be asked to sign into ID.me account.

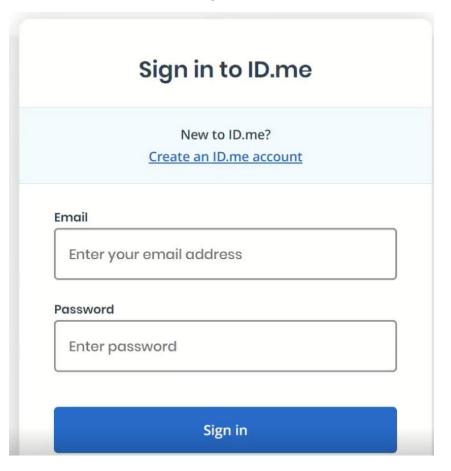

HPT will be redirected back to IAM invitation service. HPT will review worksheet for accuracy then *submit* worksheet.

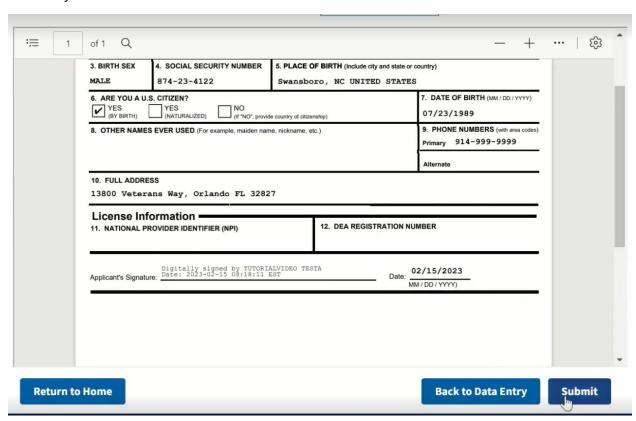

HPT will receive notification form was successfully submitted. HPT will return to Home.

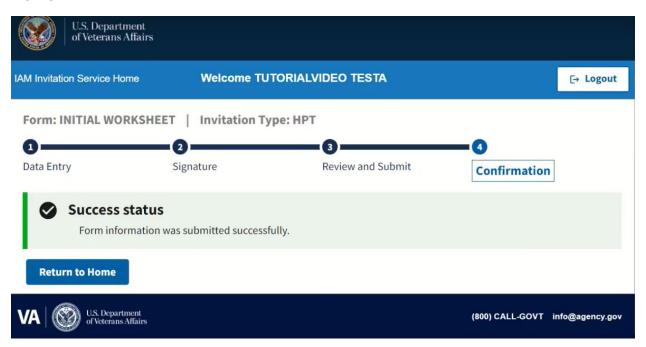

After completing Initial Worksheet HPT will complete the rest of the forms. HPT can always edit a completed form by selecting Rest form on the right side of the link.

## \*\*NOTE: Resetting initial worksheet will require all other completed forms. \*\*

| Invito | or                                                                                                    | Туре       | Status<br>Completion Rate | Invitation<br>Date | Action              |  |  |  |
|--------|----------------------------------------------------------------------------------------------------|------------|---------------------------|--------------------|---------------------|--|--|--|
| - 1    | LIGHT, RYAN PROV                                                                                                    | НРТ        | PENDING                   | 02/15/2023         | ② Details  Messages |  |  |  |
| 0      | INITIAL WORKSHEET                                                                                                    | Reset Form |                           |                    |                     |  |  |  |
| ×      | APPLICATION FOR HEALTH PROFESSIONS TRAINEES (VA FORM 10-2850D)                                                                               |            |                           |                    |                     |  |  |  |
| 8      | RANDOM DRUG TESTING NOTIFICATION AND ACKNOWLEDGEMENT                                                                                         |            |                           |                    |                     |  |  |  |
| 8      | DECLARATION OF FEDERAL EMPLOYMENT (OF 306)                                                                                                   |            |                           |                    |                     |  |  |  |
| 8      | APPOINTMENT AFFIDAVITS (SF 61)  (Confirm information and submit document. You will sign the document in person at the VA.)                   |            |                           |                    |                     |  |  |  |
| 8      | <u>WITHOUT COMPENSATION AGREEMENT (FL-10-294)</u> (Confirm information and submit document. You will sign the document in person at the VA.) |            |                           |                    |                     |  |  |  |

HPT can message HPT coordinator but do not use as a form of instant messaging.

| Invitor            | Туре | Status<br>Completion Rate | Invitation<br>Date | Action    |
|--------------------|------|---------------------------|--------------------|-----------|
| — LIGHT, RYAN PROV | НРТ  | PENDING                   | 02/15/2023         | ⊕ Details |
|                    |      |                           |                    | Messages  |

After HPT completes all Forms Status bar will show 100% and will select Submit.

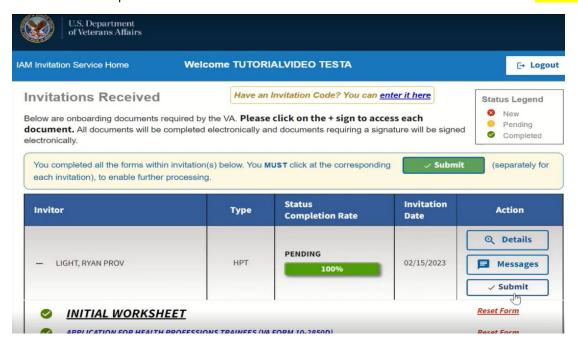